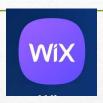

## Using ABA WIX site

The ABA site is powered by WIX a website building tool. You're here so you are already using it.

But, did you know you can also have it on your phone?

Or tablet?

## Use the WIX app to stay up to date

- Download WIX from the PlayStore or Apple app store
- WIX logo will appear on your phone
- Log in with your website email and password
- Use the code: DOMALR

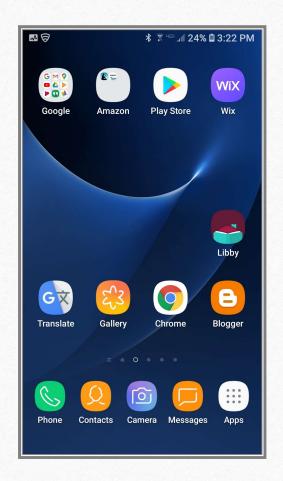

### Welcome Page

- This is what you see when you first log in
- Click the logo to go directly to the member view
- You'll see notifications and chats at the bottom

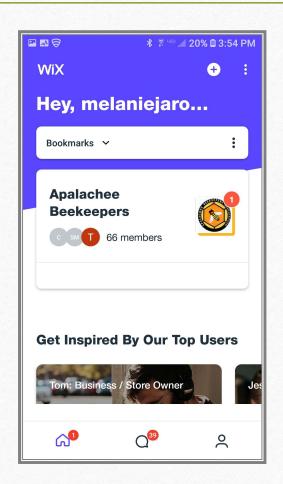

# Use the homepage to navigate the ABA site on your phone/tablet

- Announcements we'll post urgent messages here
  - Scroll down this page to message ABA or visit the full website
- Forum
- Members list (of website)
- Events
- Blog
- Content (coming soon)

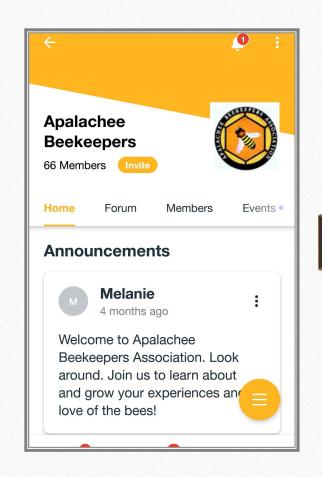

### Notifications and Settings

- Use the icons on the upper right-hand side to
  - View notifications (bell)
  - Update your preferences for notification (three dots)

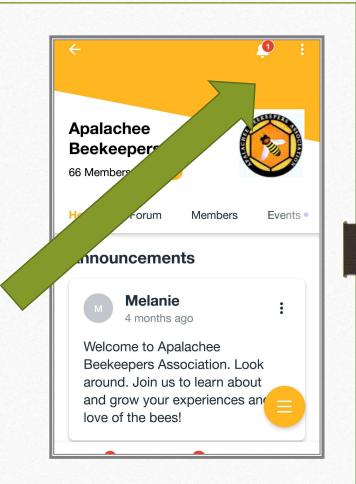

#### You decide to allow notifications or not

Turn notifications off or on. Talk amongst yourselves!

- Your inbox
- Forum posts
- Blog posts
- Events

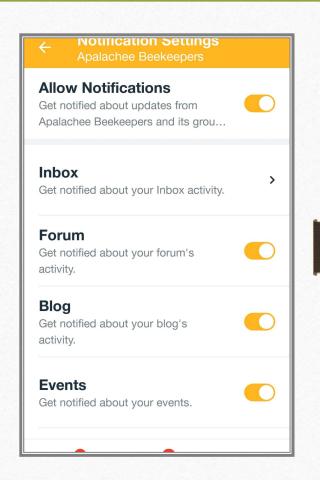